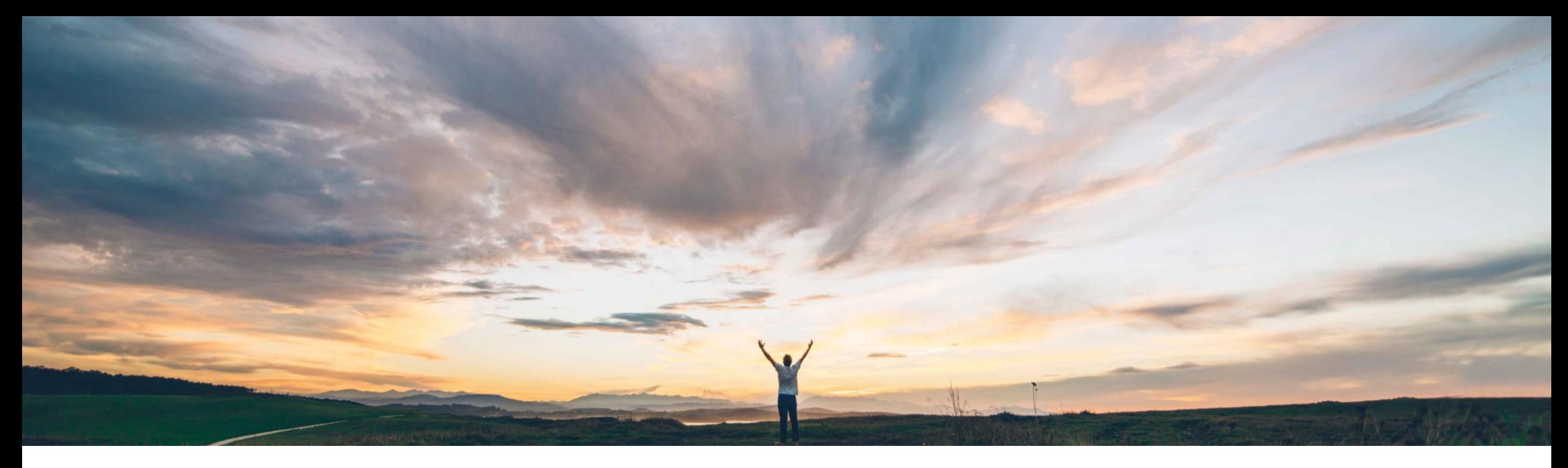

### **SAP Ariba**

# **Feature at a Glance Enhancements to service sheet approval emails**

Roberto Valdovinos, SAP Ariba Target GA: February,2019

CONFIDENTIAL

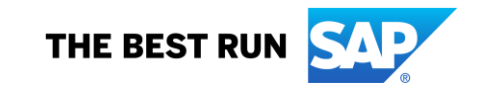

#### **Feature at a Glance** Introducing: **Enhancements to service sheet approval emails Geographic relevance**

#### **Customer challenge**

Buyers can receive multiple emails everyday requesting approval for Service Sheets.

At this moment, the email notification that is received by the approver does not always contain all the information required to decide if the service sheet can be approved or not. This forces the approver to login to the SAP Ariba solution to view all the information.

#### **Solution area**

- SAP Ariba Buying
- SAP Ariba Buying and Invoicing
- SAP Ariba Invoice Management

#### **Meet that challenge with SAP Ariba**

This feature includes enhancements to the content of emails received by approvers of service sheets to improve the efficiency of the service sheet approval process. Service sheet approval emails now include accounting information, specify whether an item is a planned item or an unplanned item and include supplier-submitted attachments.

In addition, the SAP Ariba solution now sends comments entered by approvers to Ariba Network to provide suppliers additional information or reasons to justify an approval or rejection action.

### **Implementation information**

This feature is ready for immediate use for all customers with the applicable solutions but requires customer enablement steps.

#### **Experience key benefits**

**Ease of implementation** 

Users will be able to approve or reject Service Sheets based on the information contained on the approval request email, without having to log in to the SAP Ariba solution to view additional information.

Low touch / simple

Global

#### **Prerequisites and Limitations**

If the total size of file attachments is more than 10MB, none of the files are included as attachments in the approval emails. Instead, the email includes a message for approvers to log in to the application to view the attachments in the service sheets.

File attachments in email notifications cannot be differentiated as header-level or line-level attachments.

### **Feature at a Glance**

### Introducing: **Enhancements to service sheet approval emails**

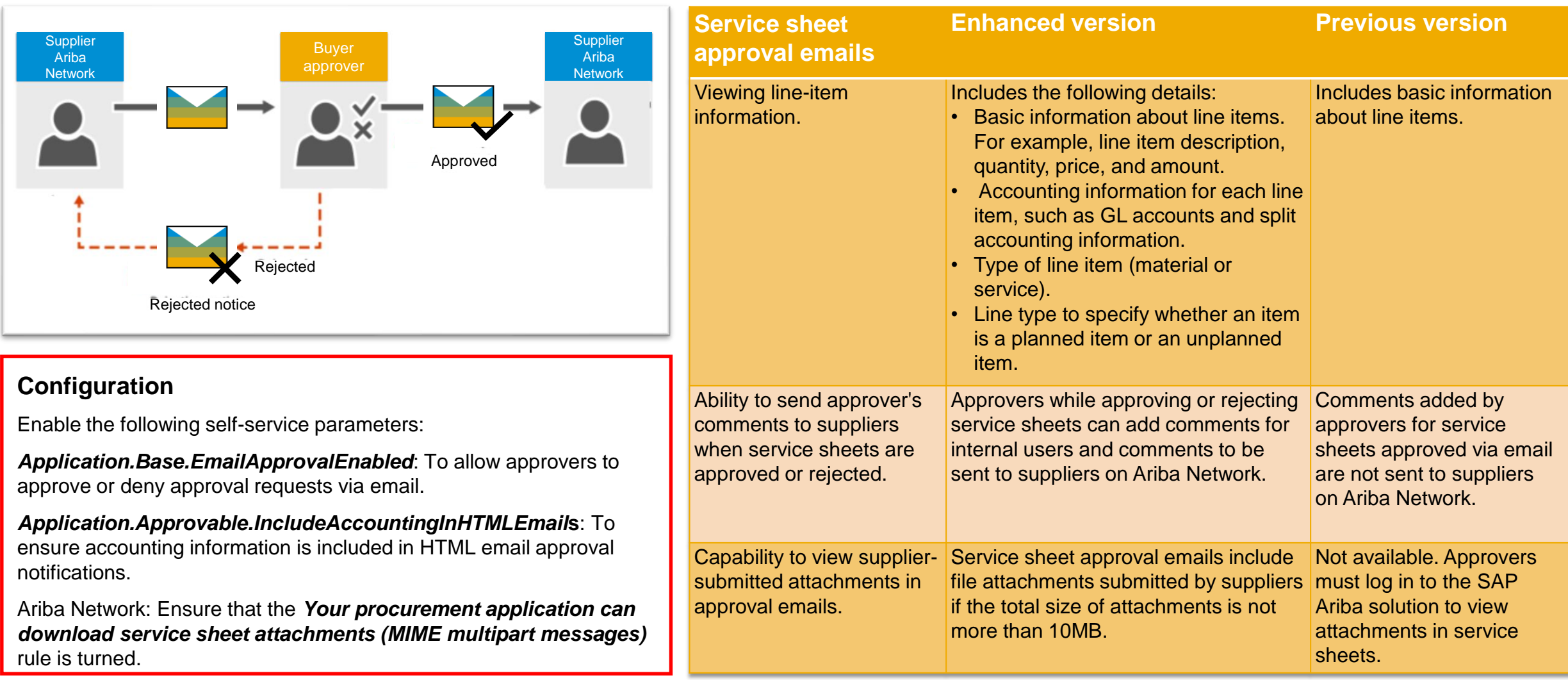

### **Feature at a Glance**

5

### Introducing: **Enhancements to service sheet approval emails**

This is the approval request email that is sent to approver.

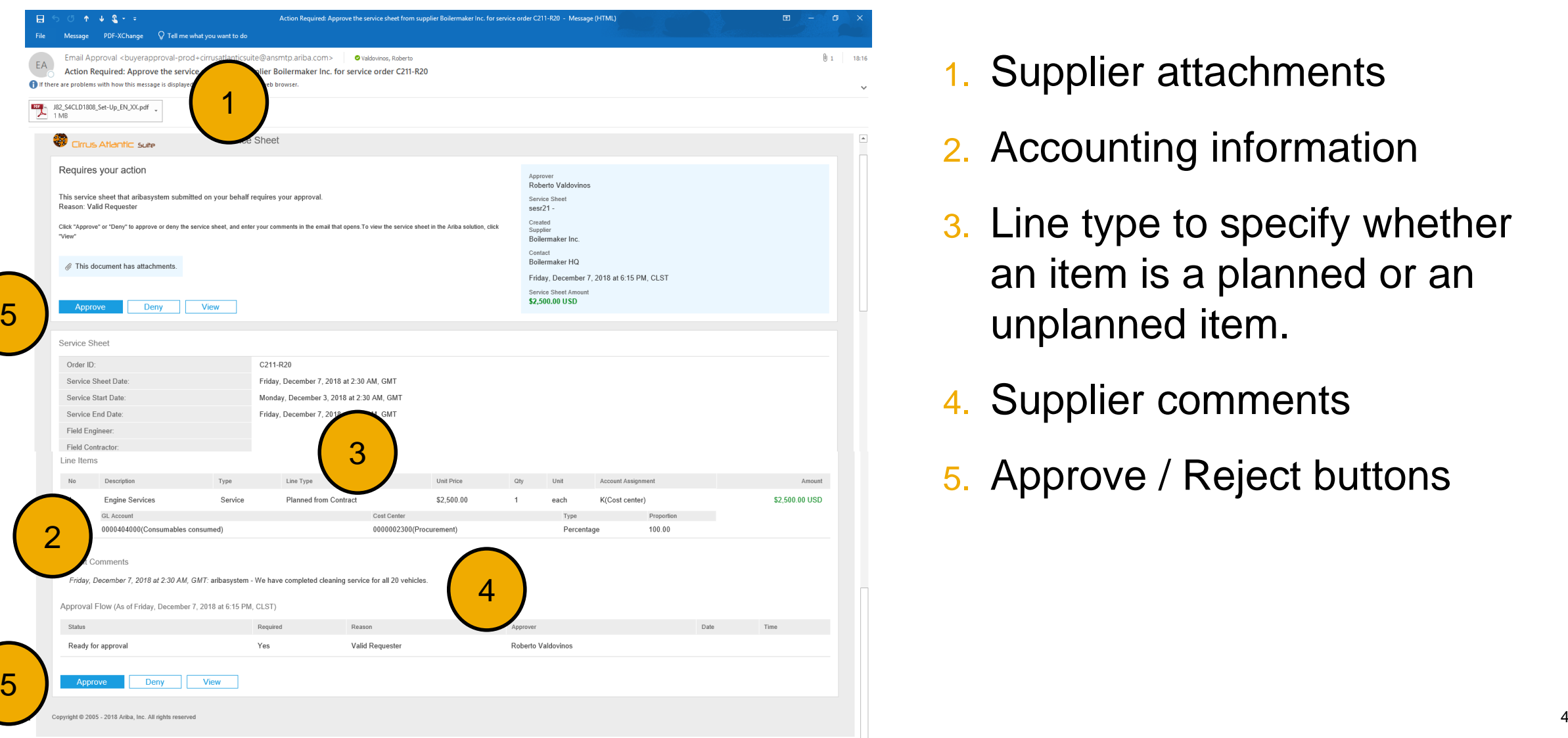

- 1. Supplier attachments
- 2. Accounting information
- 3. Line type to specify whether an item is a planned or an unplanned item.
- 4. Supplier comments

- 50

5. Approve / Reject buttons

## **Feature at a Glance**

### Introducing: **Enhancements to service sheet approval emails**

The approval / reject email is created by pressing on *Approve* or *Deny* button

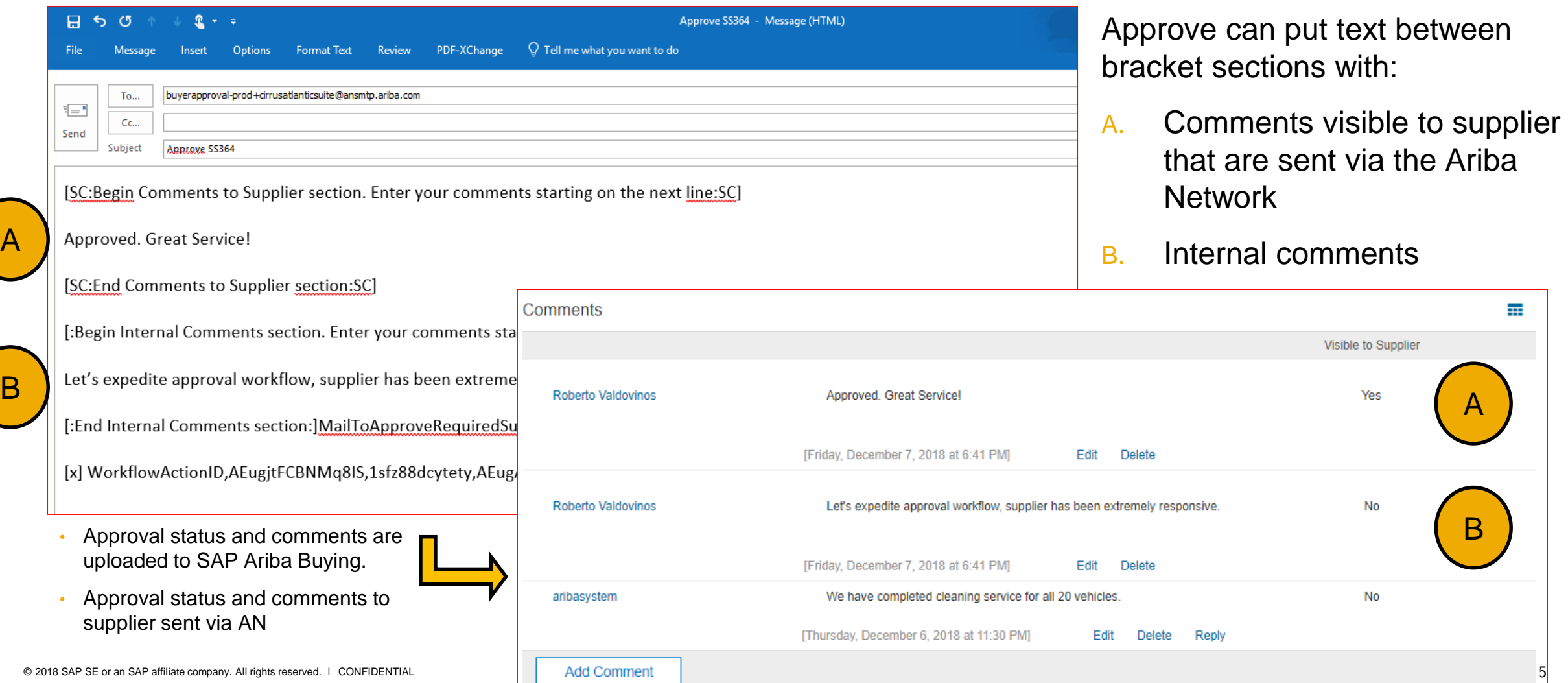